## **Immunizations:**

## **Record Immunization(s) for Vaccine Not in Inventory**

**QRC**

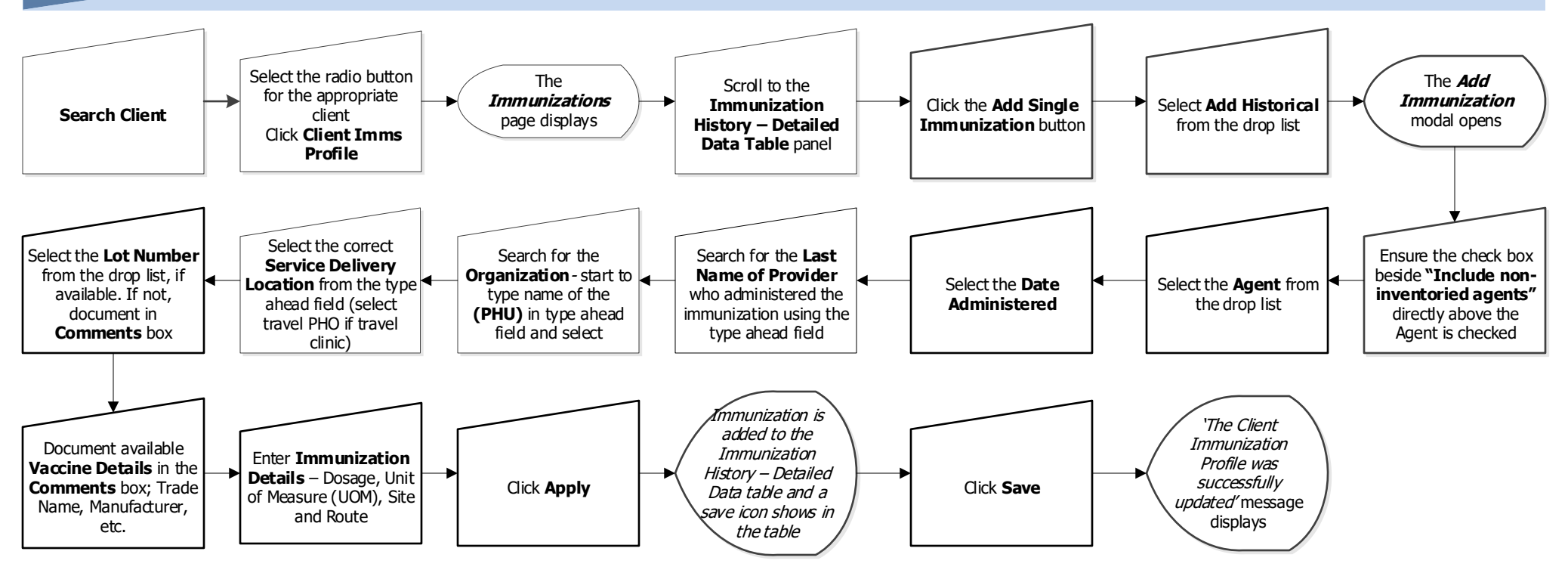

## **Points to Remember:**

- Use the **Record Historical-**QRC to record public health administered vaccines that are not in inventory. E.g.: Some travel Vaccines, BCG, Rabies Pre Exposure . These vaccines cannot be recorded as a "Provider Recorded Immunization" because the lot numbers are often not available in the system.
- Document the lot number in the comments box under lot number, unless by chance, the lot number appears in the drop list menu. If an immunization was given in more than one site type total volume in "dosage" choose "other" as the site and add the volumes and sites in the comments box.
- When selecting the organization, be sure to select the correct **Public Health Unit (PHU)** org so that unit/community area specific reports can be generated.
- If the service provided in the office is related to travel health, select the correct Travel Health Public Health Office (Travel PHO) as the service delivery location.
- If the service provided in the office is not related to travel health, simply select the correct Public Health Office (PHO) as the service delivery location.
- Publicly funded vaccines that are administered at a travel health clinic should be recorded as provider recorded immunization s to enable the auto decrement function.

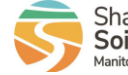

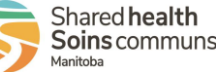